- 2-7 停電前のシャットダウンの方法
- (1) システムを終了する。

マウスを右クリックし、メインメニューを選択する。 システムログイン画面でパスワード admin123 を入力し、[OK]をクリックしてログインする。

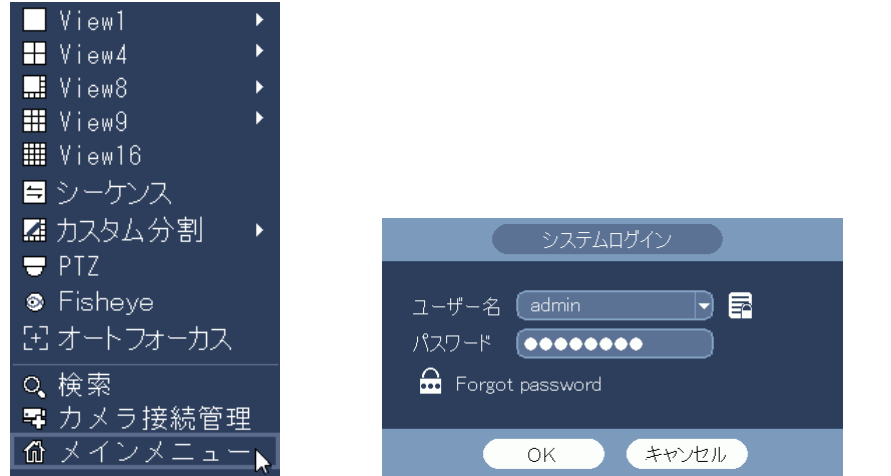

メインメニューでシャットダウンをクリックする。 シャットダウン画面でシャットダウンをクリックする。 「Saving data...」のメッセージが表示される。 データ保存が完了しシステムが終了すると、モニターの画面が消える。 本体背面のメイン電源スイッチは入のままとする。

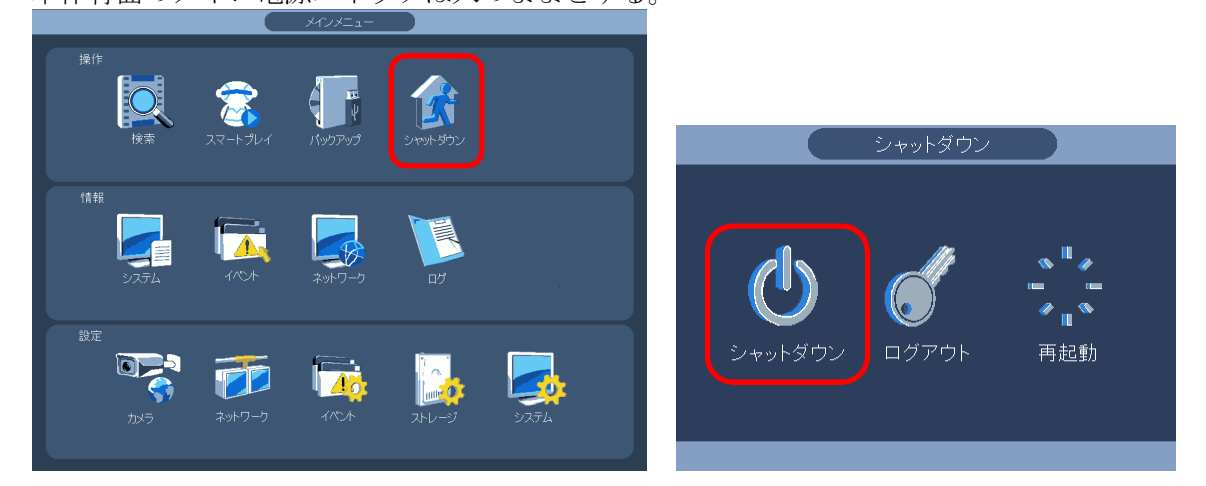

(2) 停電から復旧後。 自動的にシステムが立ち上がる。 徐々にカメラの映像が表示される。

全て立ち上がるまで 5 分程度掛かる。

- 2-8 電源切/入の方法
- (1) システムを終了する。

マウスを右クリックし、メインメニューを選択する。 システムログイン画面でパスワード admin123 を入力し、[OK]をクリックしてログインする。

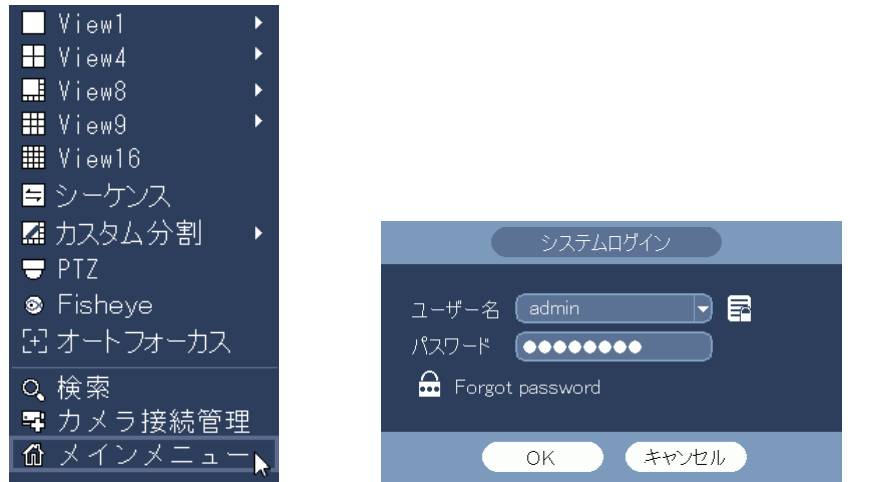

メインメニューでシャットダウンをクリックする。 シャットダウン画面でシャットダウンをクリックする。

「Saving data...」のメッセージが表示される。

データ保存が完了しシステムが終了すると、モニターの画面が消える。

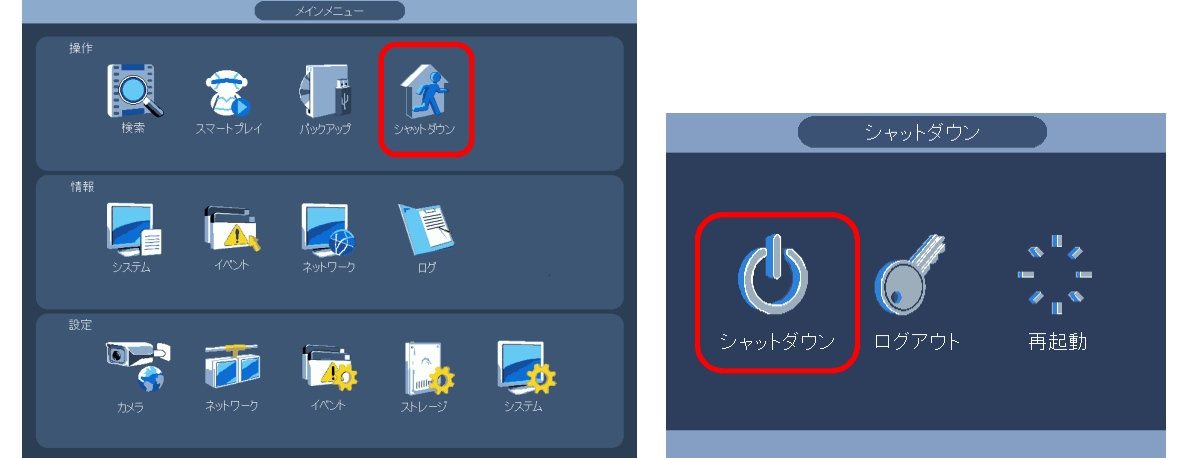

(2) メイン電源を切る。 本体背面左上のメイン電源スイッチを切る。 本体のファンが停止する。

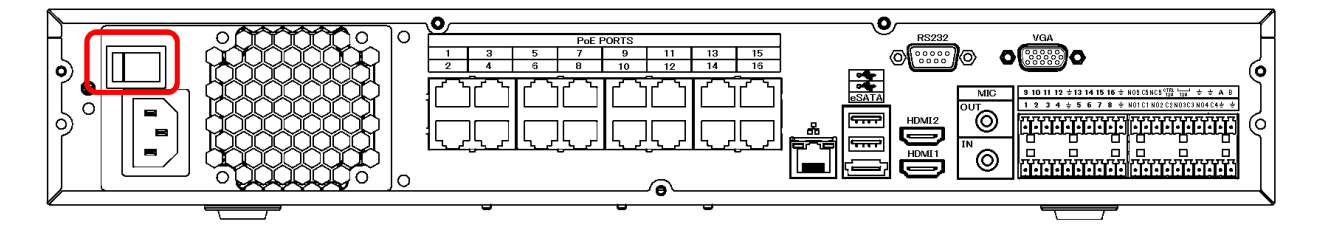

(3) 電源を入れる。

本体背面左上のメイン電源スイッチを入れる。 電源が入り、起動処理が始まる。起動時にはピッピー、ピー、ピーと音がする。 起動完了するには 5 分程度掛かる。 起動処理が完了したらモニターに画面が表示される。